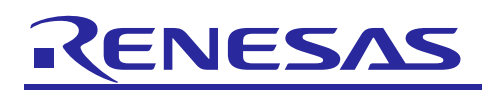

# **RX24T Group**

## Initial Settings Example

## **Introduction**

This application note describes the initial settings that must be performed after a reset of RX24T Group microcontroller. The initial settings for RX24T group include clock settings, option to disable running peripheral modules (modules that have default enabled setting after reset), and nonexistent port settings.

## **Target Device**

- RX24T Group 64-pin version, ROM capacity: 128 KB, 256 KB
- RX24T Group 80-pin version, ROM capacity: 128 KB, 256 KB
- RX24T Group 100-pin, 16Kbytes RAM capacity version, ROM capacity: 128 KB, 256 KB
- RX24T Group 100-pin, 32Kbytes RAM capacity version, ROM capacity: 256 KB, 384 KB, 512 KB

When using this application note with other Renesas MCUs, careful evaluation is recommended after making modifications to comply with the alternate MCU.

## **Contents**

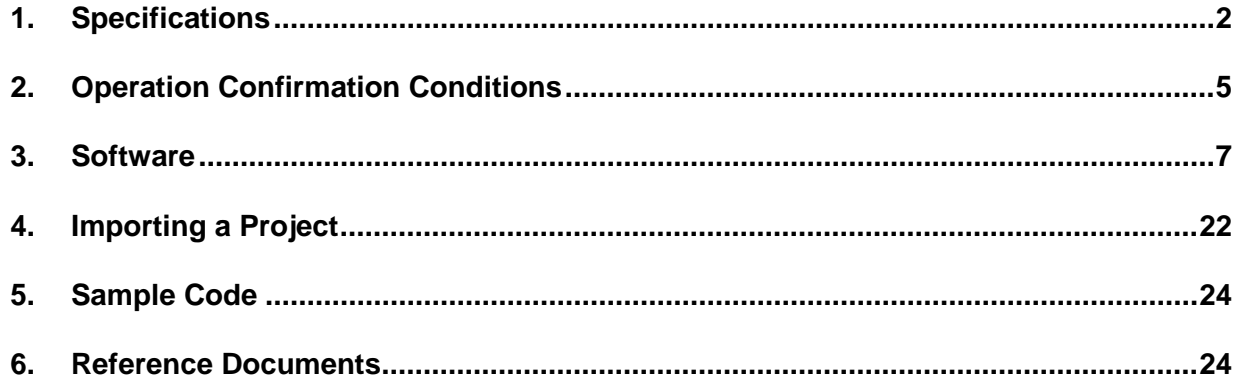

## APPLICATION NOTE

R01AN2837EJ0210 Rev.2.10 Aug. 20. 2020

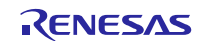

## <span id="page-1-0"></span>**1. Specifications**

The sample code performing settings after a reset is to be able to disable running peripheral modules (modules that have default enabled setting after a reset), execute nonexistent port settings, and clock settings. The description in this application note applies to the processing that is required following to power-on reset (cold start).

## **1.1 Disabling Peripheral Modules Running After a Reset**

Some peripheral modules start operating immediately after power-on reset due to default enabled setting, and others have the default disabled setting. The processing covered under this item disables the following default enabled peripheral modules:

DTC and RAM0

Note that the above processing is not performed by the sample code. As per necessity, it is required to overwrite the corresponding constants, to execute the module stop process.

## **1.2 Nonexistent Port Settings**

It is necessary to set the bits in the port direction registers corresponding to nonexistent ports to a predetermined value. The sample code contains initial port direction register setting values that are suitable for 100-pin, 16Kbytes RAM capacity products. Overwrite the constants as necessary for the actual target device.

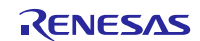

## **1.3 Clock Settings**

## **1.3.1 Overview**

The procedure for making clock settings is as follows:

- 1. Main clock settings
- 2. HOCO clock settings
- 3. PLL clock settings
- 4. System clock switching

By making changes to the constants defined in r\_init\_clock.h, the sample code described in this application note can be used to change the various clock settings.

The sample code sets the PLL clock as the system clock. Overwrite the constants as necessary to match the clock frequency requirements, according to applications.

## **1.3.2 Oscillation Stabilization Times in Sample Code**

[Table 1.1](#page-2-0) lists the oscillation stabilization times in the sample code. The oscillation stabilization times have been calculated to match the specification of oscillators listed in the table.

<span id="page-2-0"></span>**Table 1.1 Oscillation Stabilization Times in Sample Code**

| <b>Clock</b>          | <b>Oscillation Frequency</b> | <b>Oscillation Stabilization Time</b>   | <b>Remarks</b> |
|-----------------------|------------------------------|-----------------------------------------|----------------|
| Main clock oscillator | 20.0 MHz                     | $8.192$ ms <sup><math>*1</math></sup>   | Crystal        |
| PLL clock             | 80.0 MHz                     | 50 $\mu$ s <sup>*2</sup>                |                |
| HOCO clock            | 32.0 MHz                     | 4.438 $\mu$ s <sup>*2*3</sup>           |                |
|                       | 64.0 MHz                     | $4.219$ us <sup><math>*2*3</math></sup> |                |

Note 1. The oscillation stabilization time of each oscillator will differ depending on conditions such as the wiring pattern of the actual system, the oscillation constant, etc. To determine the appropriate oscillation stabilization time, ask the oscillator manufacturer to evaluate the actual target system.

Note 2. See Electrical Characteristics in RX24T Group User's Manual: Hardware.

Note 3. These values are calculated based on the value of HOCOWTCR.HSTS bits corresponding with HOCO oscillation frequency.

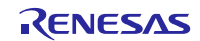

## RX24T Group

#### **1.3.3 Clock Selection**

By making changes to the constants defined in r\_init\_clock.h, the sample code described in this application note can be used to select settings such as the clock source of the system clock and whether each clock is oscillating or stopped. To determine which constants can be changed, se[e 3.6](#page-10-0) Constants. [Table 1.2](#page-3-0) lists clock selection examples.

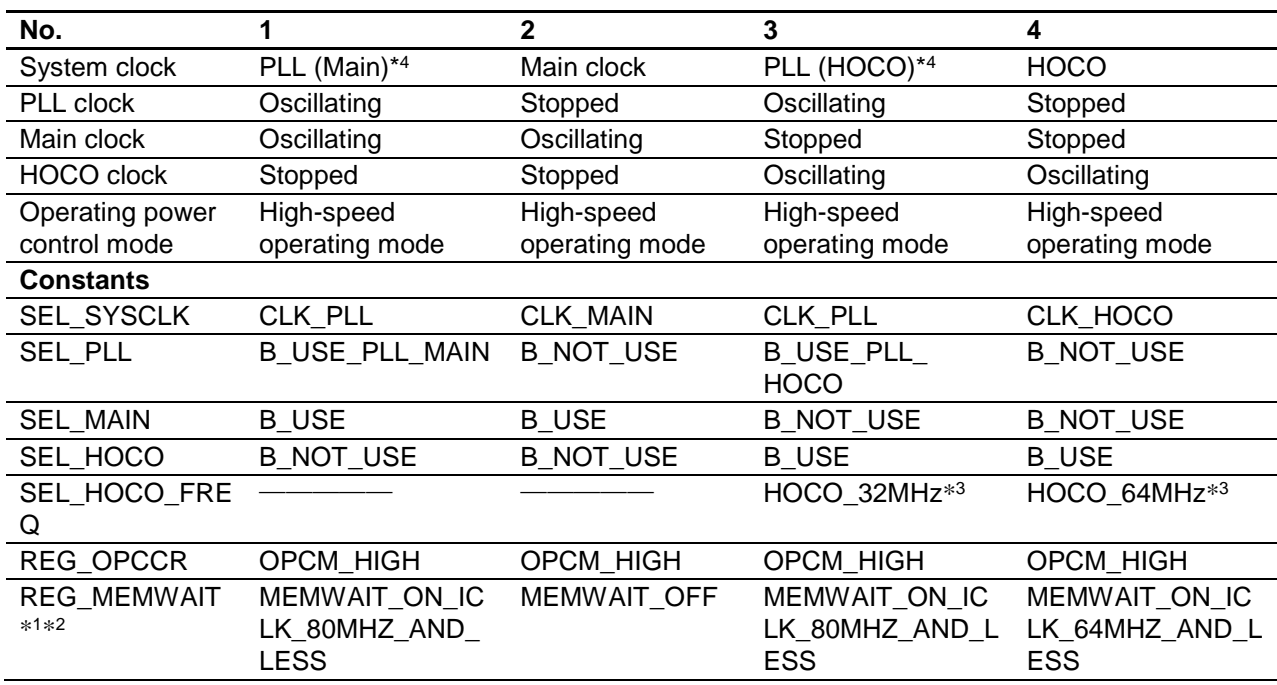

#### <span id="page-3-0"></span>**Table 1.2 Clock Selection Examples**

Note 1. Selecting no wait cycles is prohibited when a clock of frequency higher than 32 MHz is selected as the system clock (ICLK). In this case, select MEMWAIT\_ON\_ICLK\_64MHZ\_AND\_LESS or MEMWAIT\_ON\_ICLK\_80MHZ\_AND\_LESS as the setting for REG\_MEMWAIT.

Note 2. Selecting no wait cycles or wait cycles when ICLK ≤ 64 MHz is prohibited when a clock of frequency higher than 64 MHz is selected as the system clock (ICLK). In this case, select MEMWAIT\_ON\_ICLK\_80MHZ\_AND\_LESS as the setting for REG\_MEMWAIT.

Note 3. Selecting HOCO oscillator by setting B\_USE for SEL\_HOCO. The frequency of HOCO is selected by setting SEL\_HOCO\_FREQ to HOCO\_32MHz or HOCO\_64MHz. The HOCO stabilization wait time setting is performed by assigning HOCO\_WAIT constant equal to HOCO\_WAIT\_142CYCLE corresponding to HOCO\_32MHz and HOCO\_WAIT\_270CYCLE corresponding to HOCO\_64MHz.

Note 4. PLL (Main) and PLL (HOCO) indicate about the input clock to PLL.

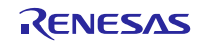

## <span id="page-4-0"></span>**2. Operation Confirmation Conditions**

The operation of the sample code referenced in this application note has been confirmed under the following conditions.

**Table 2.1 Operation Confirmation Conditions**

| Item                   |                | <b>Contents</b>                                                       |
|------------------------|----------------|-----------------------------------------------------------------------|
| MCU used               |                | R5F524TAADFP (RX24T Group)                                            |
| Operating              | PLL (Main)     | Main clock: 20.0 MHz                                                  |
| frequency              | clock selected | PLL: 80.0 MHz (main clock $\times$ 1/2 $\times$ 8)                    |
|                        | as system      | HOCO: Stopped                                                         |
|                        | clock          | LOCO: 4 MHz                                                           |
|                        |                | System clock (ICLK): 80.0 MHz (PLL x1/1)                              |
|                        |                | Peripheral module clock A (PCLKA): 80.0 MHz (PLL ×1/1)                |
|                        |                | Peripheral module clock B (PCLKB): 40.0 MHz (PLL ×1/2)                |
|                        |                | Peripheral module clock D (PCLKD): 40.0 MHz (PLL ×1/2)                |
|                        |                | Flash interface clock (FCLK): 20.0 MHz (PLL ×1/4)                     |
|                        | Main clock     | Main clock: 20.0 MHz                                                  |
|                        | selected as    |                                                                       |
|                        |                | PLL: Stopped                                                          |
|                        | system clock   | HOCO: Stopped                                                         |
|                        |                | LOCO: 4 MHz                                                           |
|                        |                | System clock (ICLK): 20.0 MHz (main clock ×1/1)                       |
|                        |                | Peripheral module clock A (PCLKA): 20.0 MHz (main clock ×1/1)         |
|                        |                | Peripheral module clock B (PCLKB): 20.0 MHz (main clock ×1/1)         |
|                        |                | Peripheral module clock D (PCLKD): 20.0 MHz (main clock $\times$ 1/1) |
|                        |                | Flash interface clock (FCLK): 20.0 MHz (main clock ×1/1)              |
|                        | PLL (HOCO)     | Main clock: Stopped                                                   |
|                        | clock selected | PLL: 80.0 MHz (HOCO clock $\times$ 1/4 $\times$ 10)                   |
|                        | as system      | HOCO: 32 MHz                                                          |
|                        | clock          | LOCO: 4 MHz                                                           |
|                        |                | System clock (ICLK): 80.0 MHz (PLL $\times$ 1/1)                      |
|                        |                | Peripheral module clock A (PCLKA): 80.0 MHz (PLL ×1/1)                |
|                        |                | Peripheral module clock B (PCLKB): 40.0 MHz (PLL ×1/2)                |
|                        |                | Peripheral module clock D (PCLKD): 40.0 MHz (PLL ×1/2)                |
|                        |                |                                                                       |
|                        |                | Flash interface clock (FCLK): 20.0 MHz (PLL ×1/4)                     |
|                        | HOCO clock     | Main clock: Stopped                                                   |
|                        | selected as    | PLL: Stopped                                                          |
|                        | system clock   | HOCO: 64 MHz                                                          |
|                        |                | LOCO: 4 MHz                                                           |
|                        |                | System clock (ICLK): 64.0 MHz (HOCO $\times$ 1/1)                     |
|                        |                | Peripheral module clock A (PCLKA): 64.0 MHz (HOCO clock ×1/1)         |
|                        |                | Peripheral module clock B (PCLKB): 32.0 MHz (HOCO clock ×1/2)         |
|                        |                | Peripheral module clock D (PCLKD): 32.0 MHz (HOCO clock ×1/2)         |
|                        |                | Flash interface clock (FCLK): 32.0 MHz (HOCO clock ×1/2)              |
| Operating voltage      |                | 3.3V                                                                  |
| Integrated development |                | <b>Renesas Electronics</b>                                            |
| environment            |                | e <sup>2</sup> studio 2020-04                                         |
| C compiler             |                | <b>Renesas Electronics</b>                                            |
|                        |                | C/C++ Compiler Package for RX Family V3.02.00                         |
|                        |                | Compiler option                                                       |
|                        |                |                                                                       |
|                        |                | The integrated development environment default settings are used.     |
| iodefine.h version     |                | V1.0H                                                                 |
| Endian                 |                | Little endian, big endian                                             |
| Operating mode         |                | Single-chip mode                                                      |

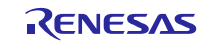

## RX24T Group

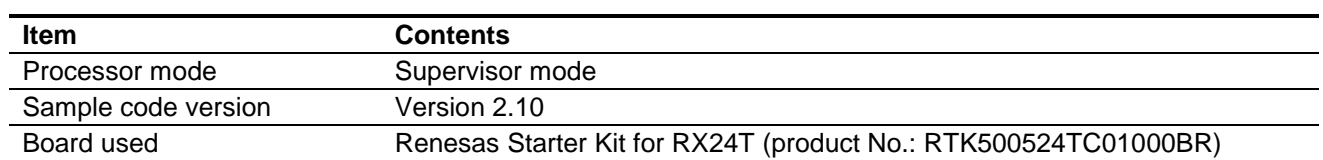

Notes:

If the same version of the toolchain (C compiler) specified in the original project is not in the import destination,

the toolchain will not be selected and an error will occur.

Check the selected status of the toolchain on the project configuration dialog.

For the setting method, refer to FAQ 3000404.

FAQ 3000404 :Program ""make"" not found in PATH' error when attempting to build an imported project (e² studio)"

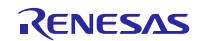

## <span id="page-6-0"></span>**3. Software**

After performing disable peripheral modules (modules having default enabled setting after a reset) settings and nonexistent port settings, the sample code executes the clock settings.

## **3.1 Disabling Peripheral Modules Running After a Reset**

The sample code includes function to disable peripheral modules that have default enabled setting after a reset.

Only the peripheral modules listed below are not in the module stop state after a reset. The transition of module to the module stop state, is performed by setting the corresponding module stop bit to 1. Putting modules into the module stop state reduces the power consumption of the device.

In the sample code, the value of the constant MSTP\_STATE\_<target module name> is 0 (MODULE\_STOP\_DISABLE), so the target module does not transition to the module stop state. To set the module to module stop state on the target system, the corresponding constant is set to 1 (MODULE\_STOP\_ENABLE) in r\_init\_stop\_module.h.

[Table 3.1](#page-6-1) lists the peripheral modules that are not in the module stop state after a reset.

#### <span id="page-6-1"></span>**Table 3.1 Peripheral Modules Not in Module Stop State After a Reset**

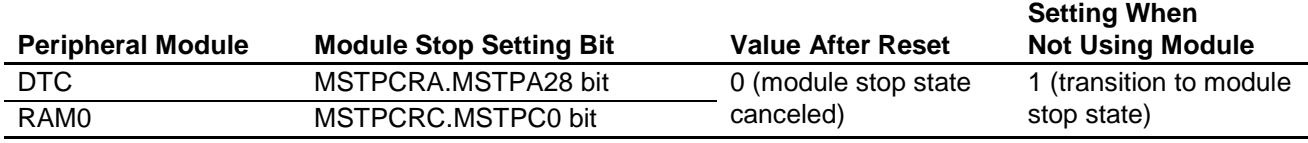

## **3.2 Nonexistent Port Settings**

#### **3.2.1 Processing Overview**

The sample code sets nonexistent port pins direction control bits to values that are specified by user's manual. The initial setting for a nonexistent port pin must not change in the user program, so writing in byte unit to PDR or PODR registers must be done carefully. The writing to PDR and PODR registers in byte unit must ensure to set the direction control bits to values defined in user's manual and the port output data storage bits to 0, corresponding to the nonexistent ports.

### **3.2.2 Pin Count and RAM Capacity Setting**

The setting in the sample code (RAM\_SIZE = 16, PIN\_SIZE = 100) is for 100-pin, 16Kbytes RAM capacity products. The pin counts supported by this application note are 64, 80 and 100. If the pin count of the target device is other than 100 and RAM capacity is different from 16 Kbytes, change the value of PIN\_SIZE and RAM\_SIZE in r\_init\_port\_initialize.h to match the target device.

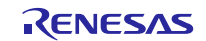

## **3.3 Clock Settings**

## **3.3.1 Clock Setting Procedure**

[Table 3.2](#page-8-0) lists the steps in the clock setting procedure, the processing performed in each step, and the settings of the sample code. Using the settings, the sample code sets the PLL clock as the main clock.

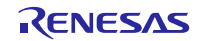

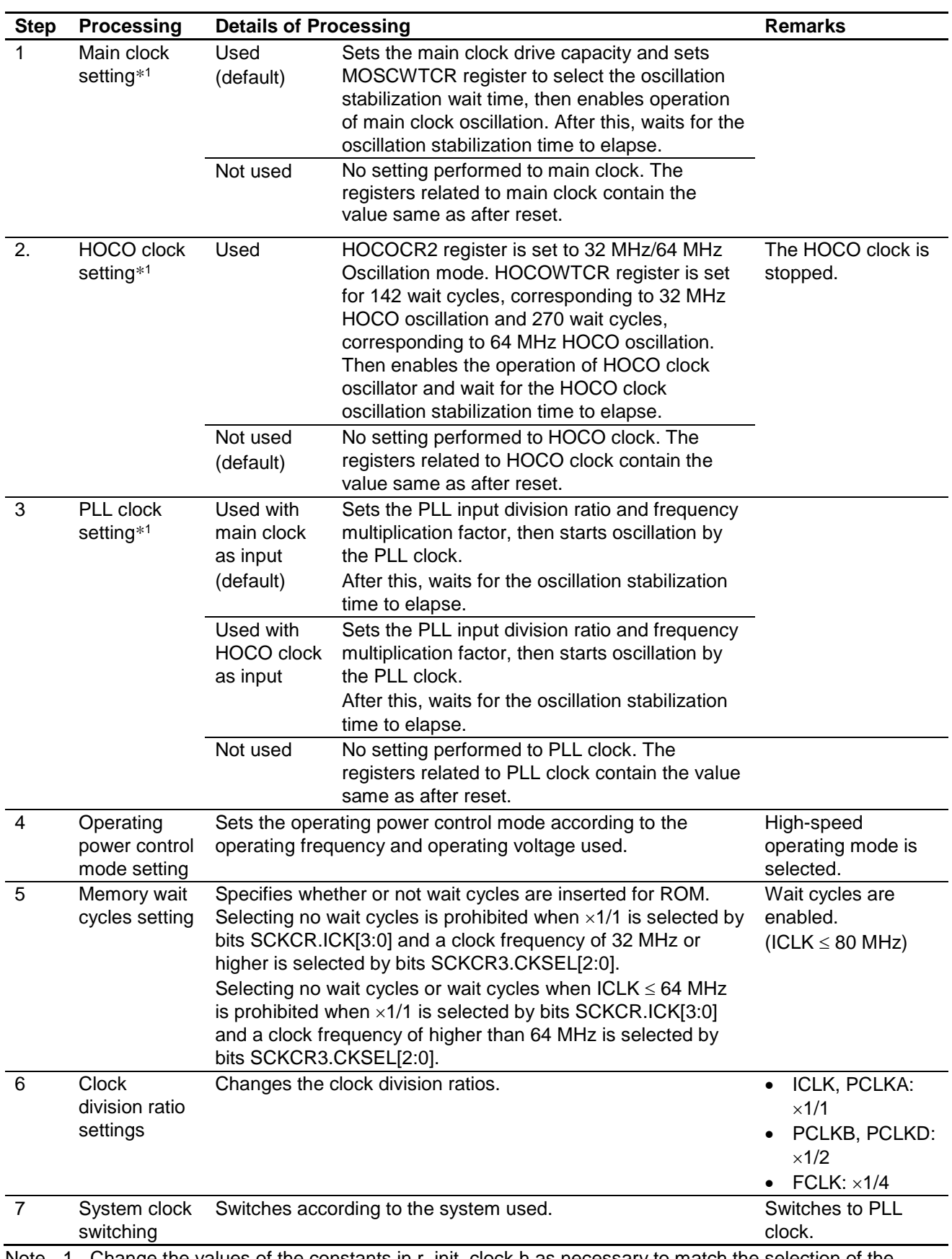

## <span id="page-8-0"></span>**Table 3.2 Clock Setting Procedure**

Note 1. Change the values of the constants in r\_init\_clock.h as necessary to match the selection of the clocks you wish to use or not use.

## **3.4 File Composition**

[Table 3.3](#page-9-0) lists the files used in the sample code. Files generated by the integrated development environment are not included in this table.

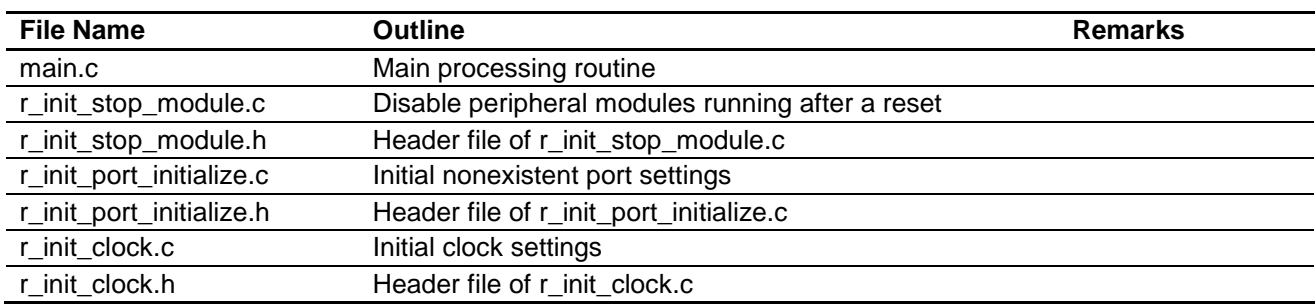

### <span id="page-9-0"></span>**Table 3.3 Files Used in the Sample Code**

## **3.5 Option-Setting Memory**

[Table](#page-9-1) 3.4 lists the option-setting memory configured in the sample code. When necessary, set a value suited to the user system.

#### <span id="page-9-1"></span>**Table 3.4 Option-Setting Memory Configured in the Sample Code**

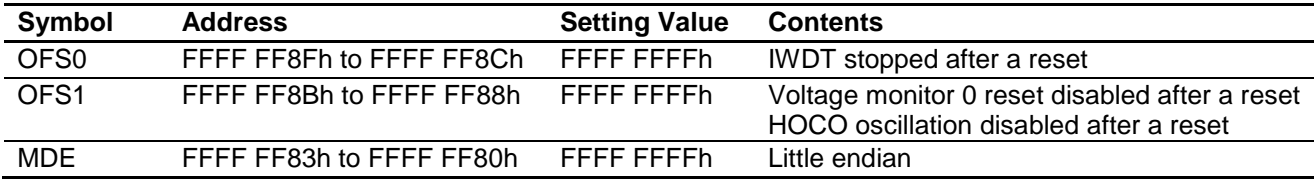

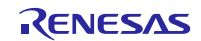

## <span id="page-10-0"></span>**3.6 Constants**

[Table 3.5](#page-10-1) lists the user changeable constants used in the sample code, Table 3.6 lists the fixed constants (not changeable by user), Table 3.7 lists the constants specific to 100-pin, 32Kbytes RAM capacity products (RAM\_SIZE = 32,  $\text{PIN}\_ \text{SIZE} = 100$ ), Table 3.8 lists the constants specific to 100-pin, 16Kbytes capacity products (RAM\_SIZE = 16, PIN\_SIZE = 100), Table 3.9 lists the constants specific to 80-pin, 16Kbytes capacity products (RAM\_SIZE = 16, PIN\_SIZE = 80), Table 3.10 lists the constants specific to 64-pin, 16Kbytes capacity products (RAM\_SIZE = 16,  $PIN\_SIZE = 64$ .

<span id="page-10-1"></span>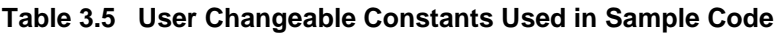

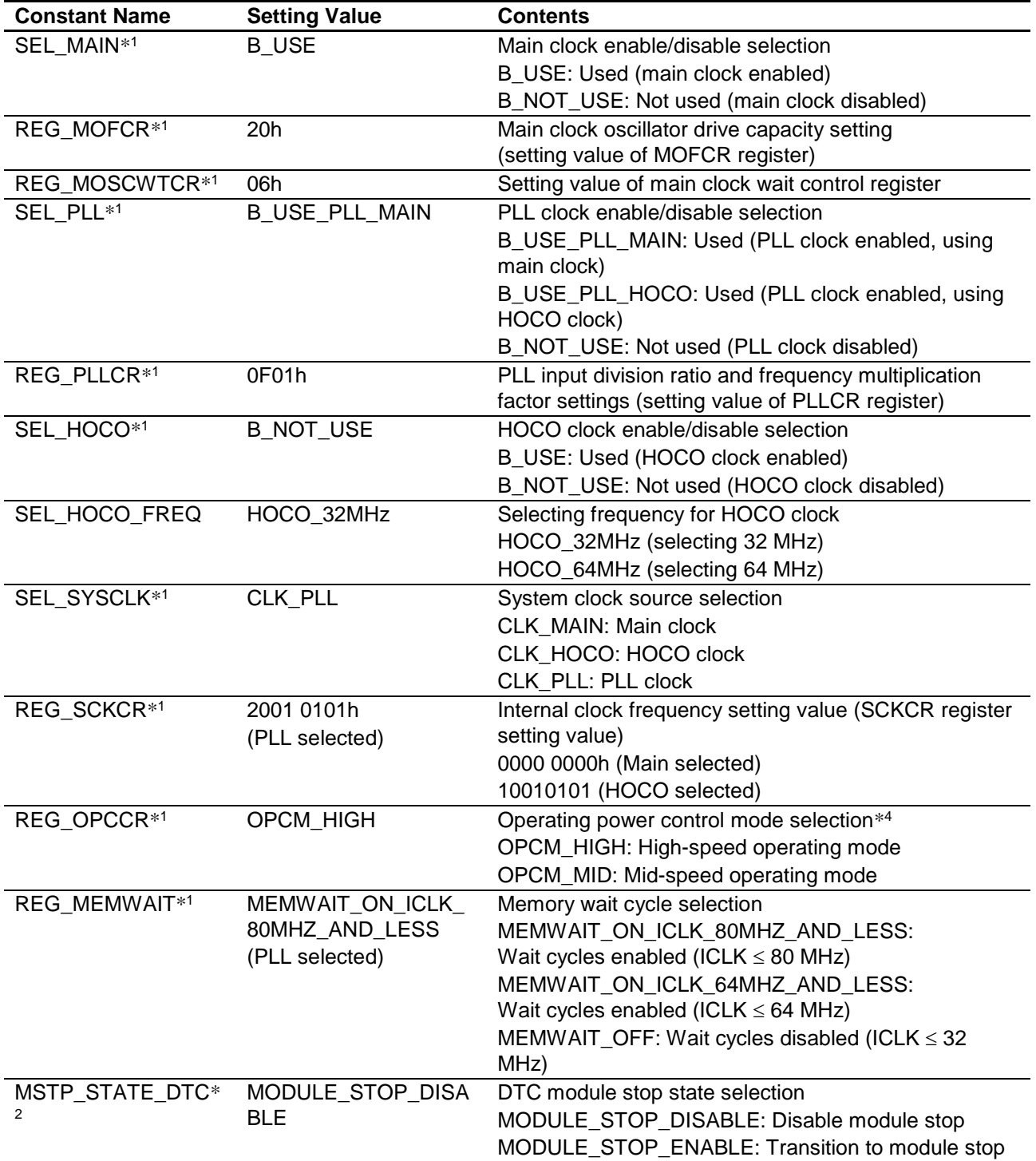

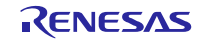

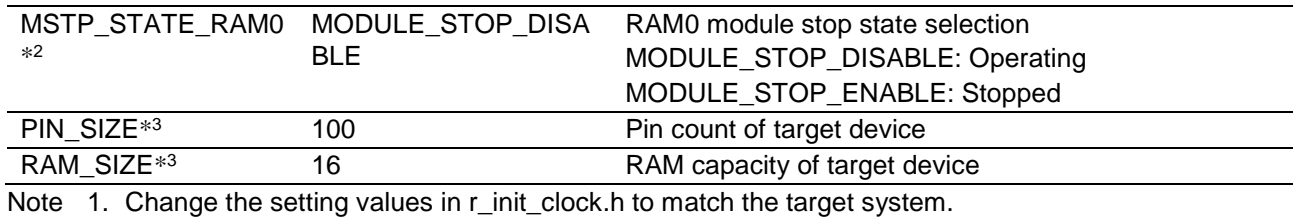

Note 2. Change the setting values in r\_init\_stop\_module.h to match the target system.

Note 3. Change the setting values in r\_init\_port\_initialize.h to match the target system.

Note 4. The operating frequency range and operating voltage range differ depending on the operating mode. For details, see RX24T Group User's Manual: Hardware.

#### **Table 3.6 Fixed Constants (Not Changeable by user) Used in Sample Code**

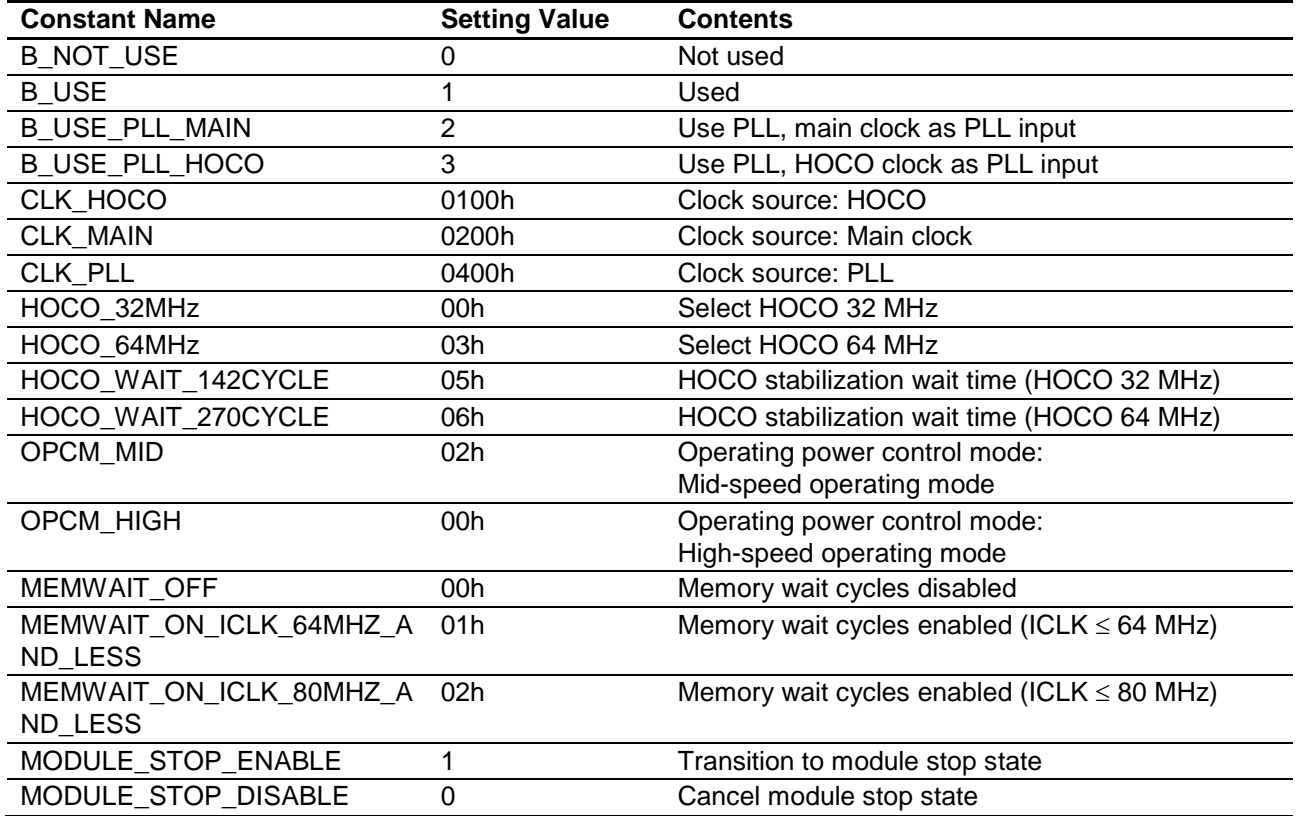

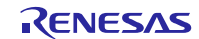

**Table 3.7 Constants for 100-Pin, 32Kbytes RAM Capacity Products (RAM\_SIZE = 32, PIN\_SIZE=100)**

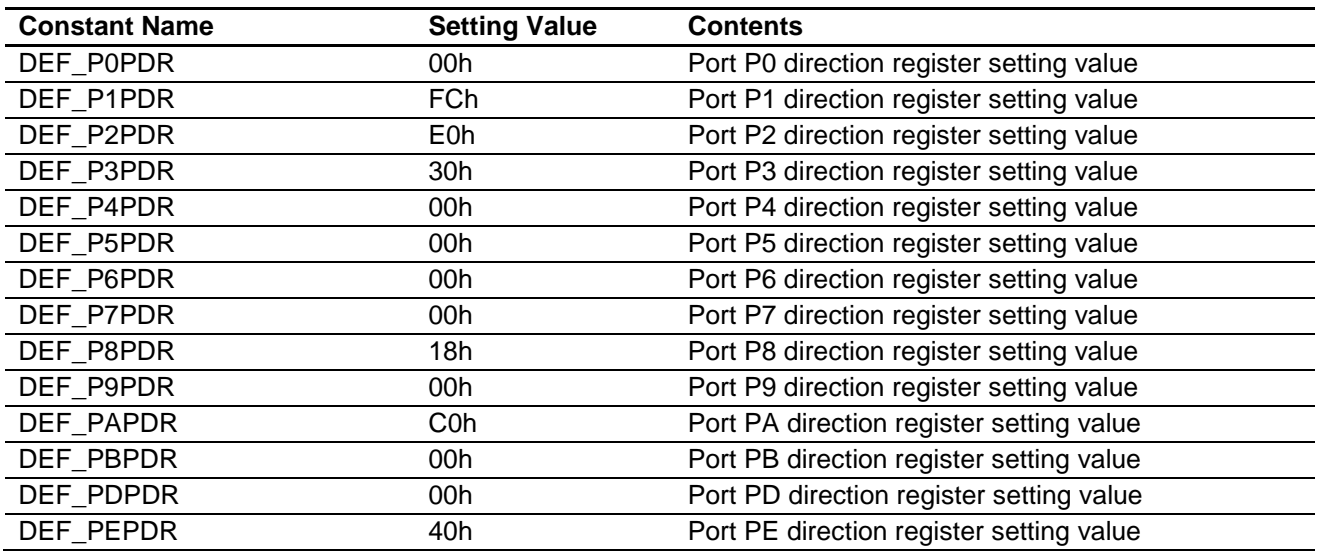

**Table 3.8 Constants for 100-Pin, 16Kbytes RAM Capacity Products (RAM\_SIZE = 16, PIN\_SIZE = 100)**

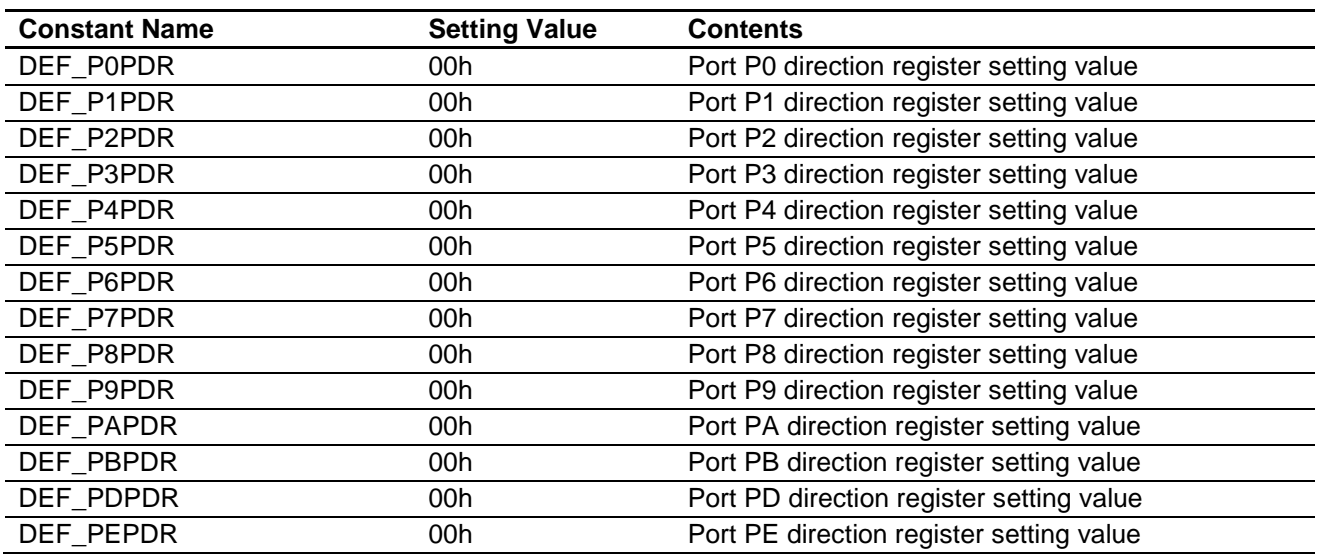

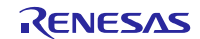

**Table 3.9 Constants for 80-Pin, 16Kbytes RAM Capacity Products (RAM\_SIZE = 16, PIN\_SIZE = 80)**

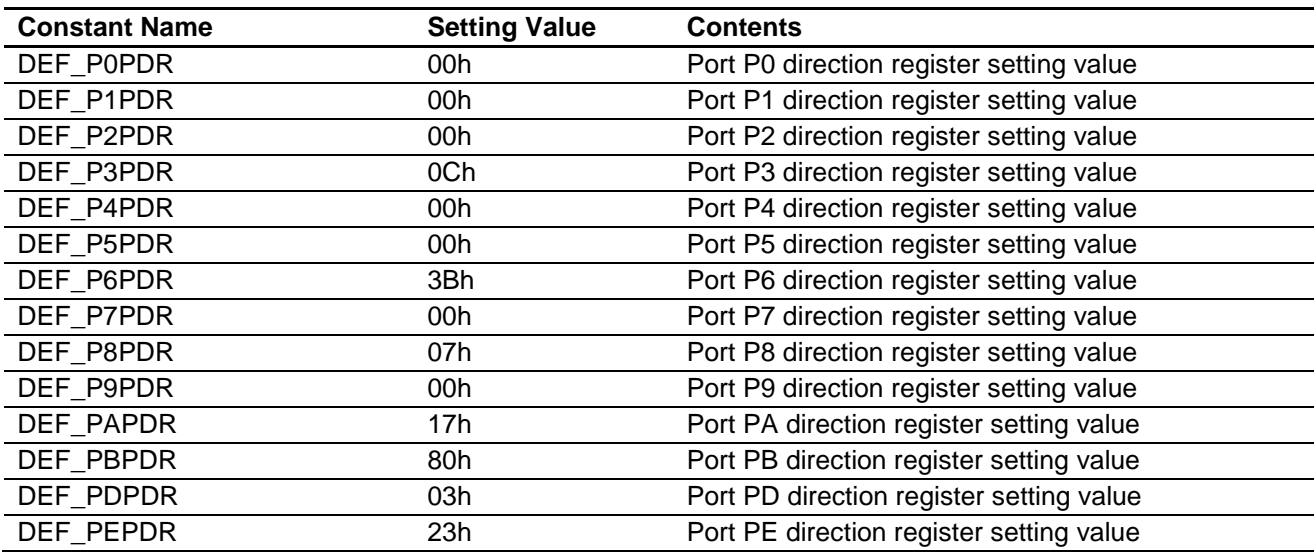

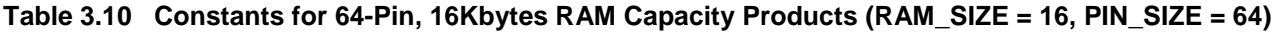

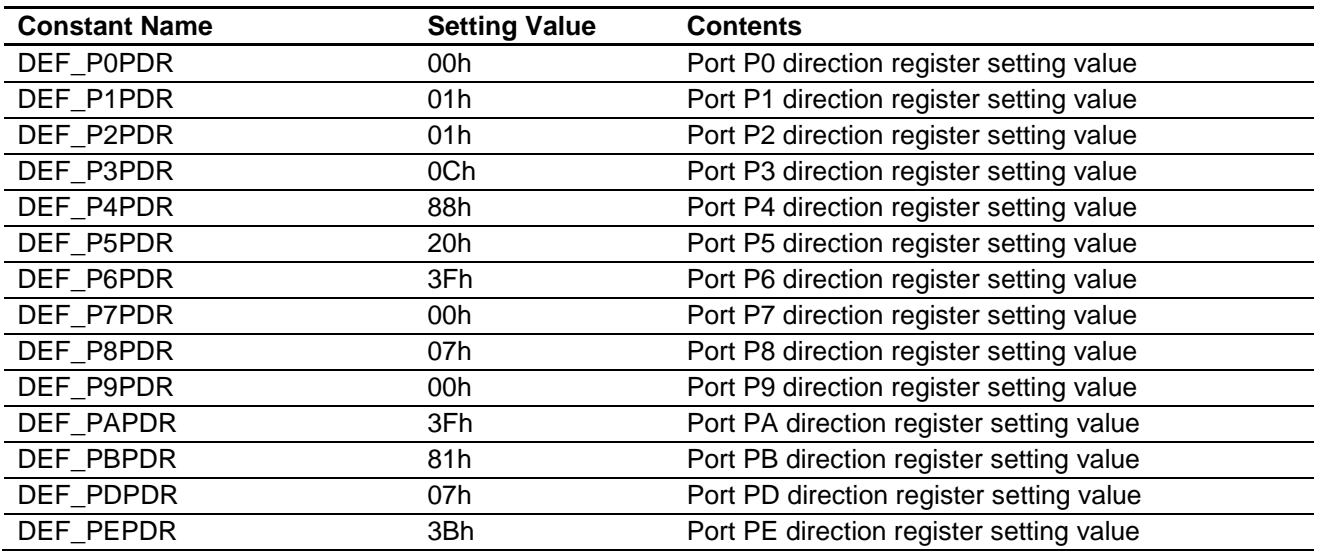

## **3.7 Functions**

[Table 3.1](#page-13-0)1 lists the functions.

## <span id="page-13-0"></span>**Table 3.11 Functions**

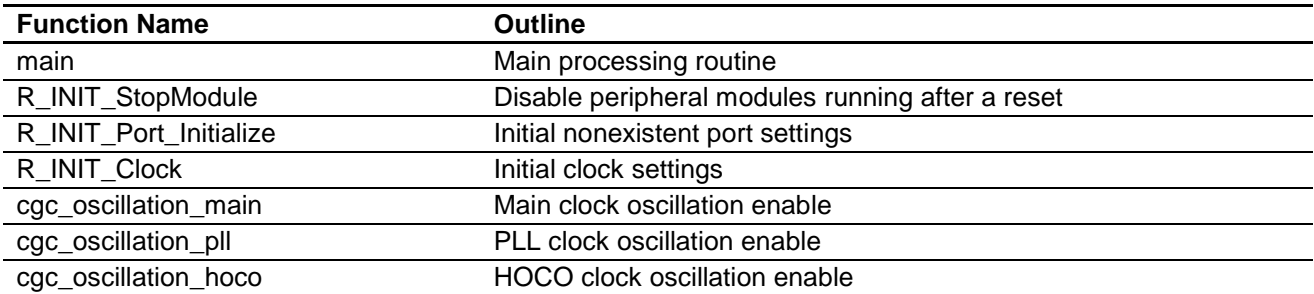

## **3.8 Function Specifications**

The following tables list the sample code function specifications.

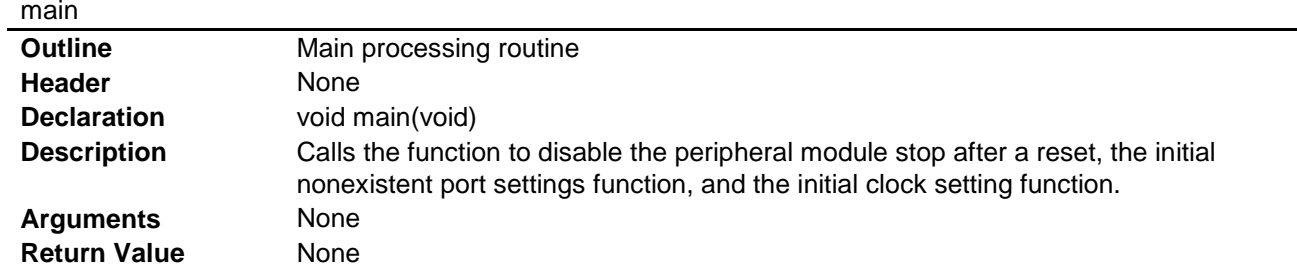

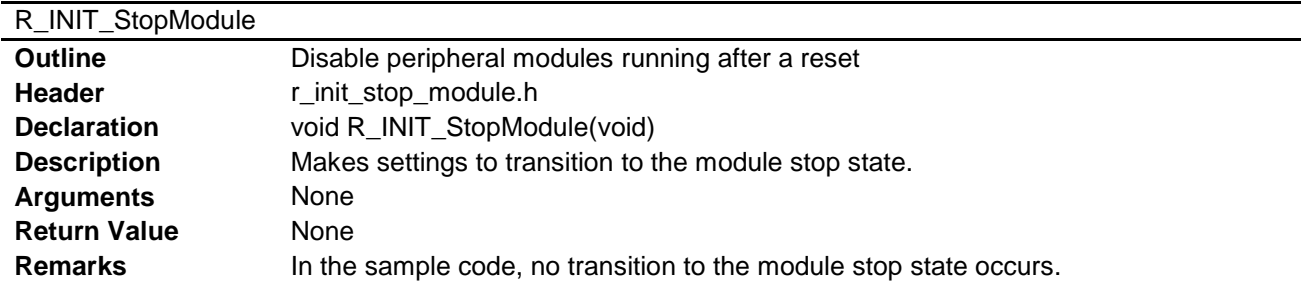

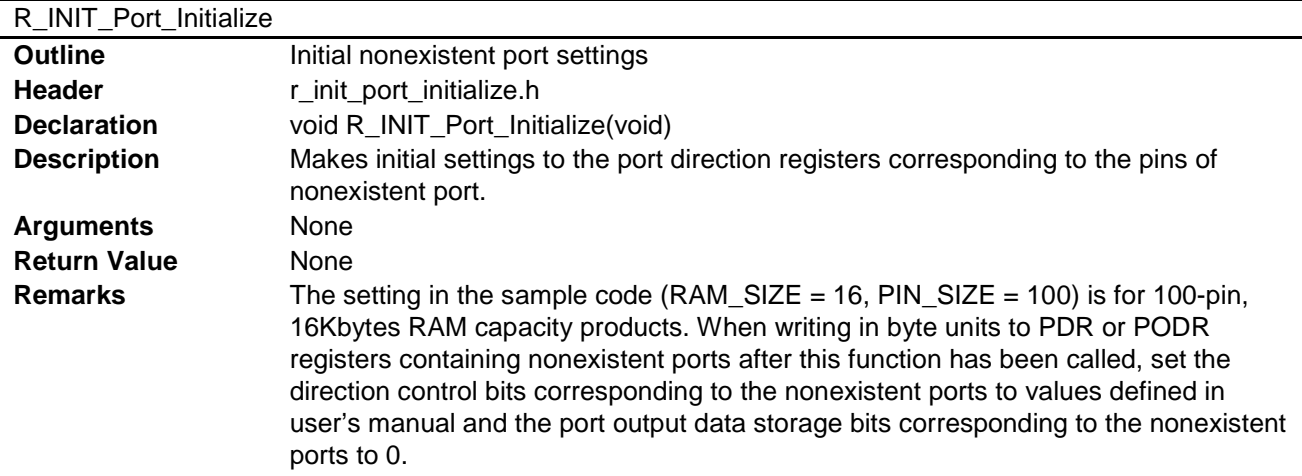

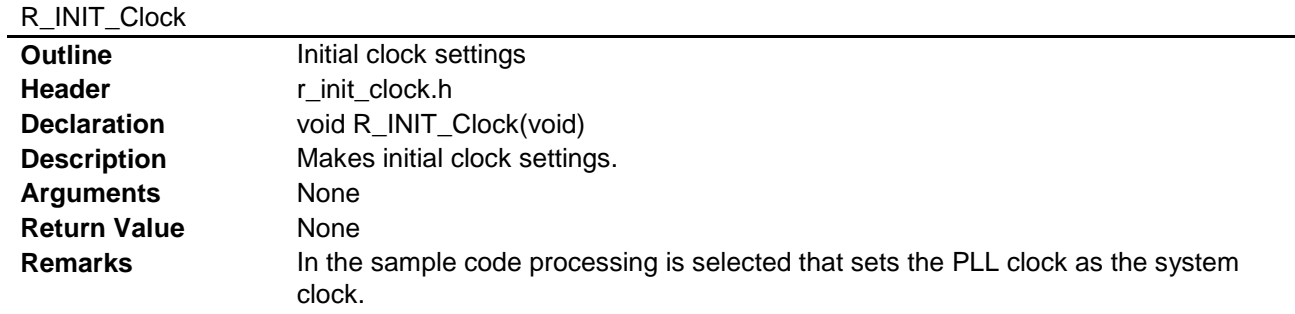

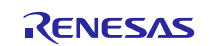

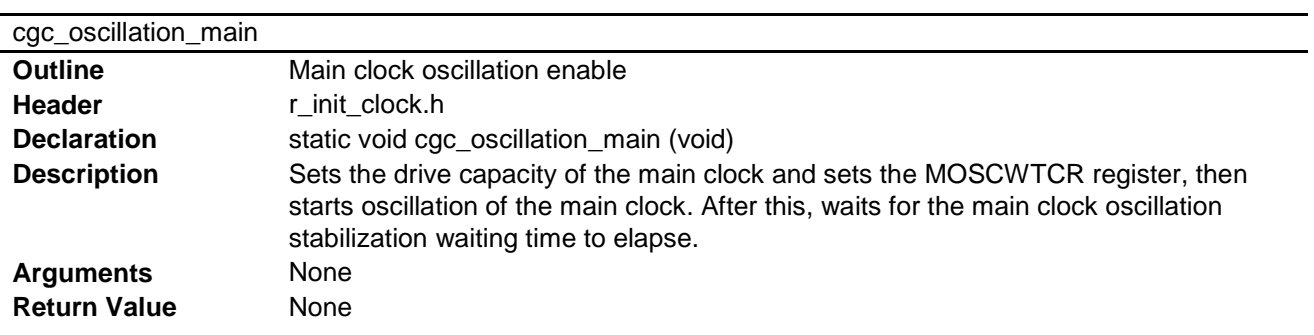

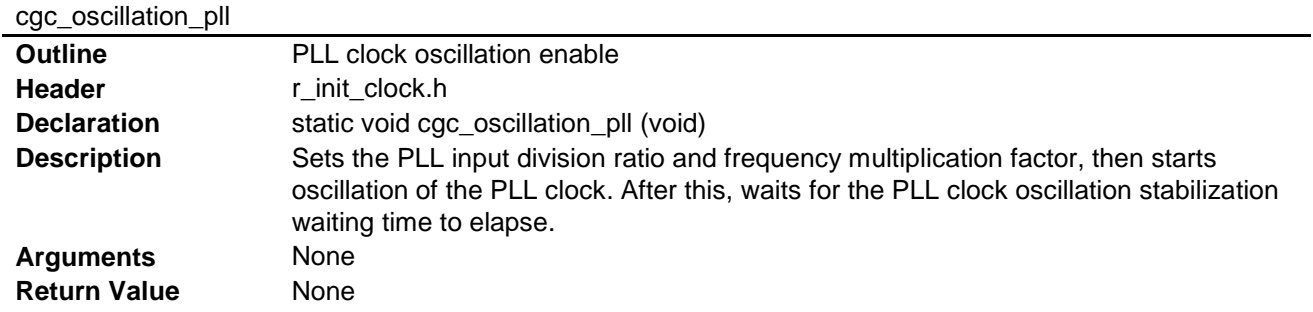

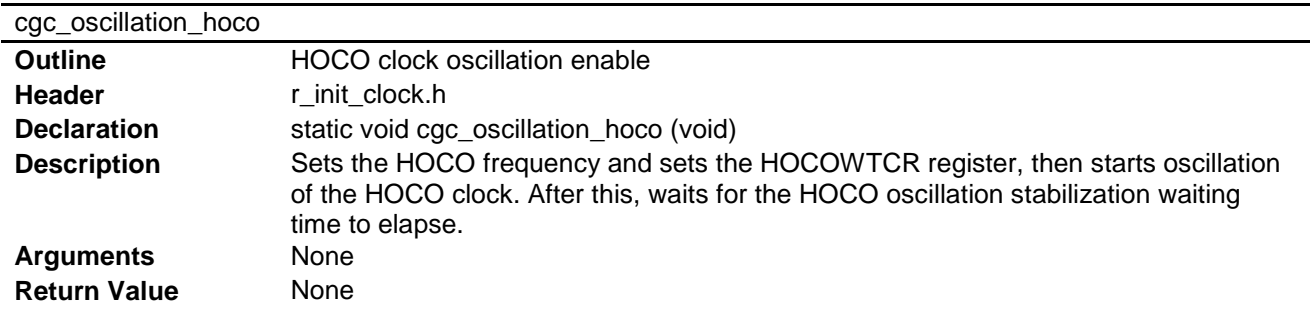

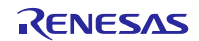

## **3.9 Flowcharts**

### **3.9.1 Main Processing**

[Figure 3.1](#page-16-0) shows the main processing.

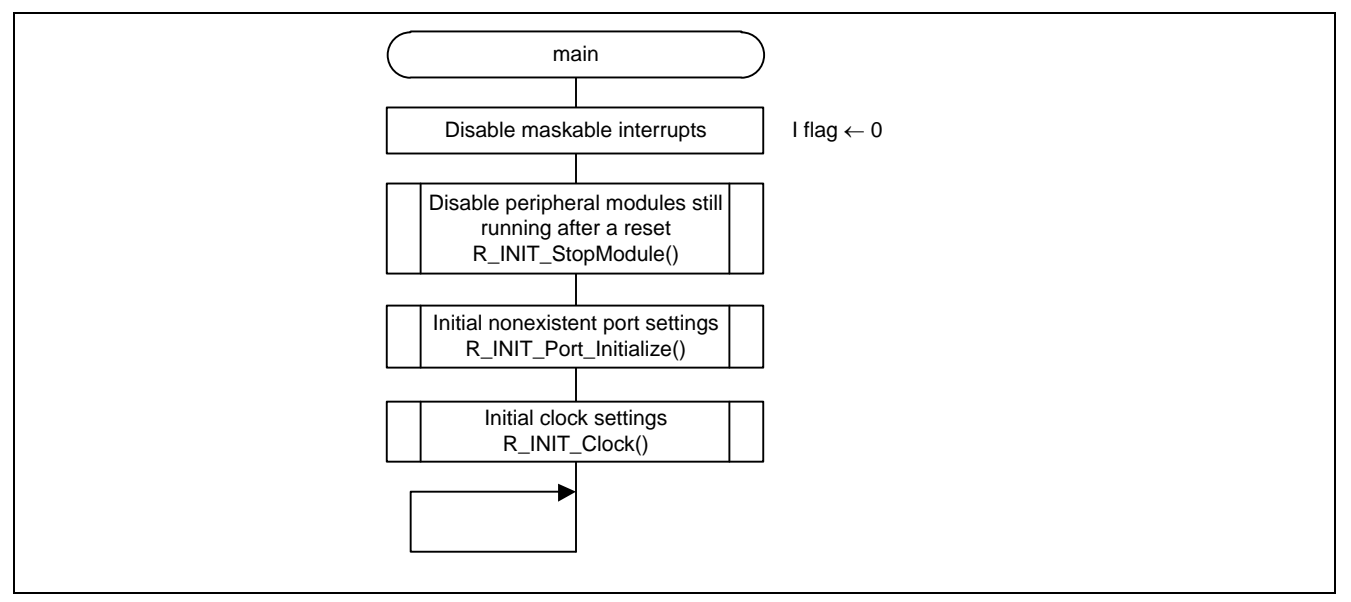

**Figure 3.1 Main Processing**

## <span id="page-16-0"></span>**3.9.2 Disable Peripheral Module Running After a Reset**

[Figure 3.2](#page-16-1) is a flowchart of the processing for disabling of peripheral modules still running after a reset.

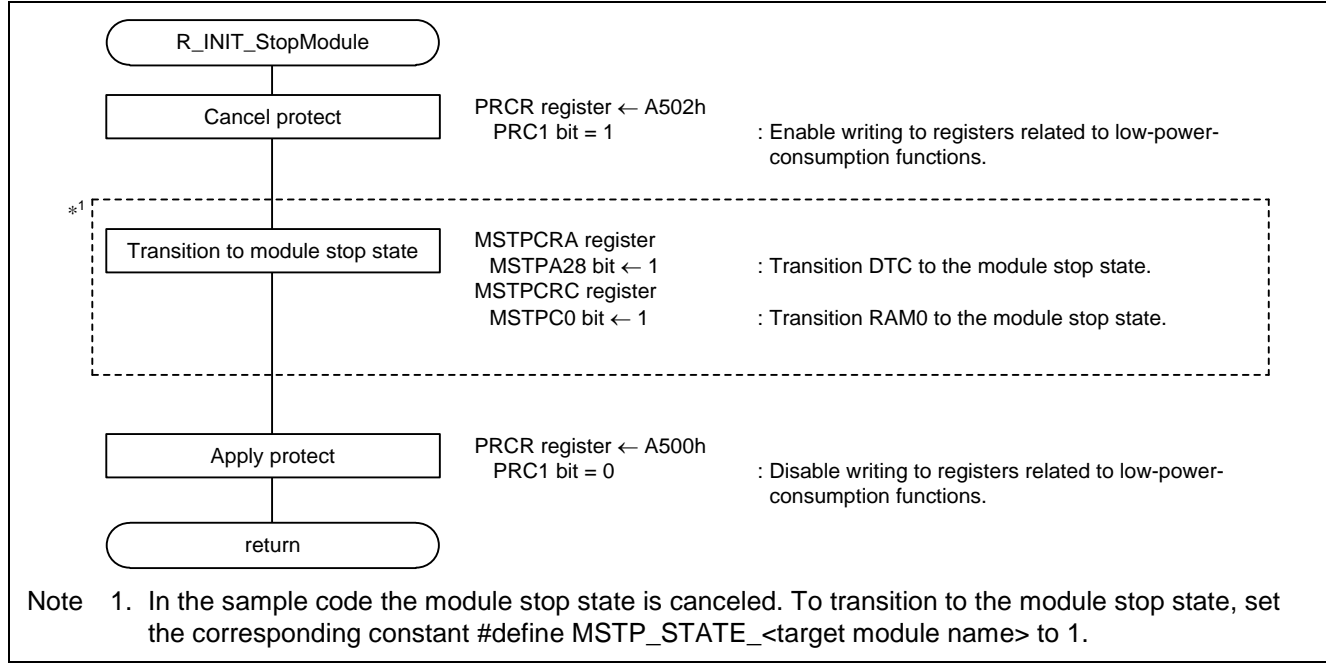

<span id="page-16-1"></span>**Figure 3.2 Disable Peripheral Modules Still Running After a Reset**

## **3.9.3 Initial Nonexistent Port Settings**

[Figure 3.3](#page-17-0) is a flowchart of the processing for making initial nonexistent port settings.

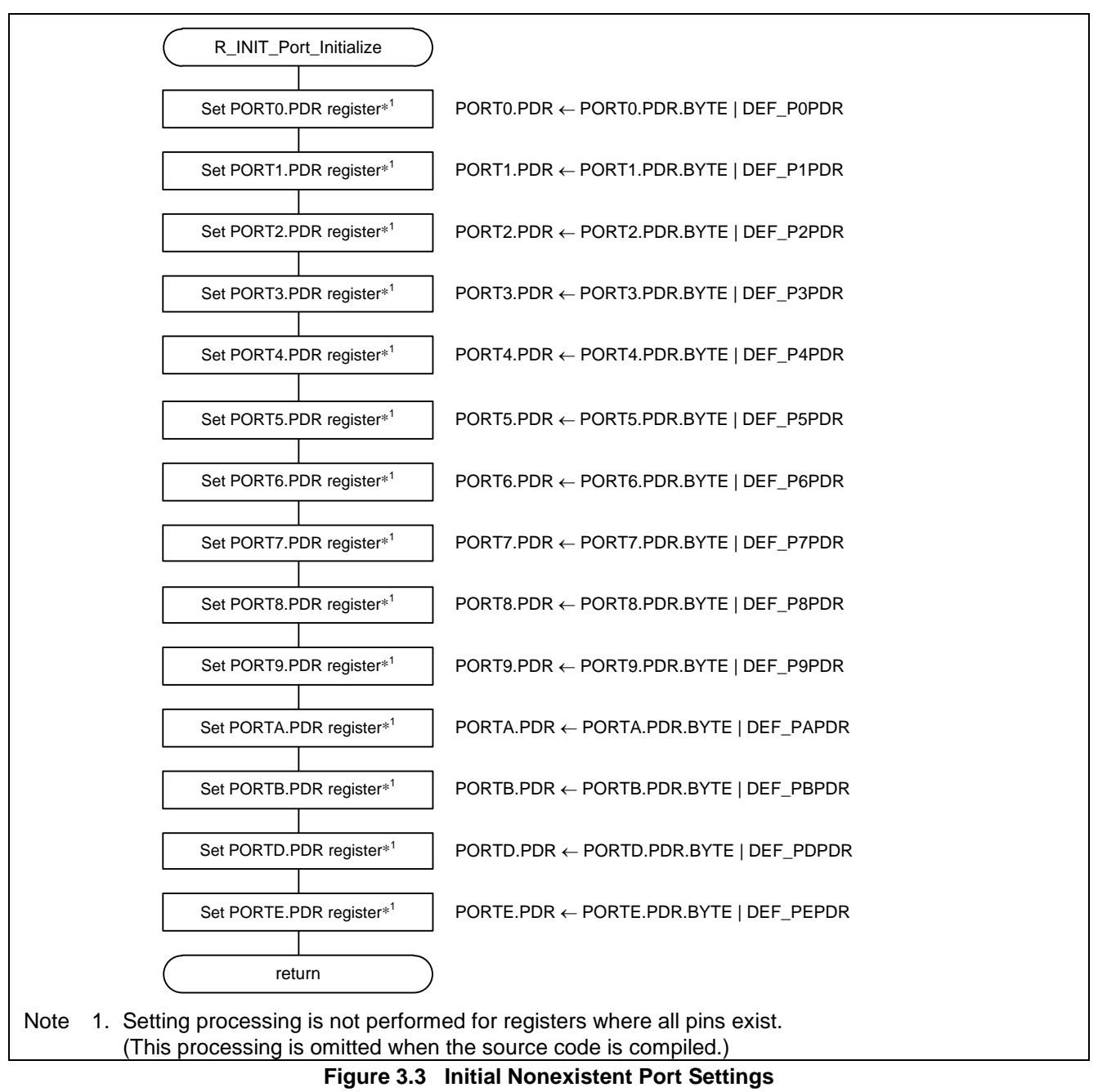

<span id="page-17-0"></span>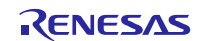

## **3.9.4 Initial Clock Settings**

[Figure 3.4](#page-17-0) is a flowchart of the processing for making initial clock settings.

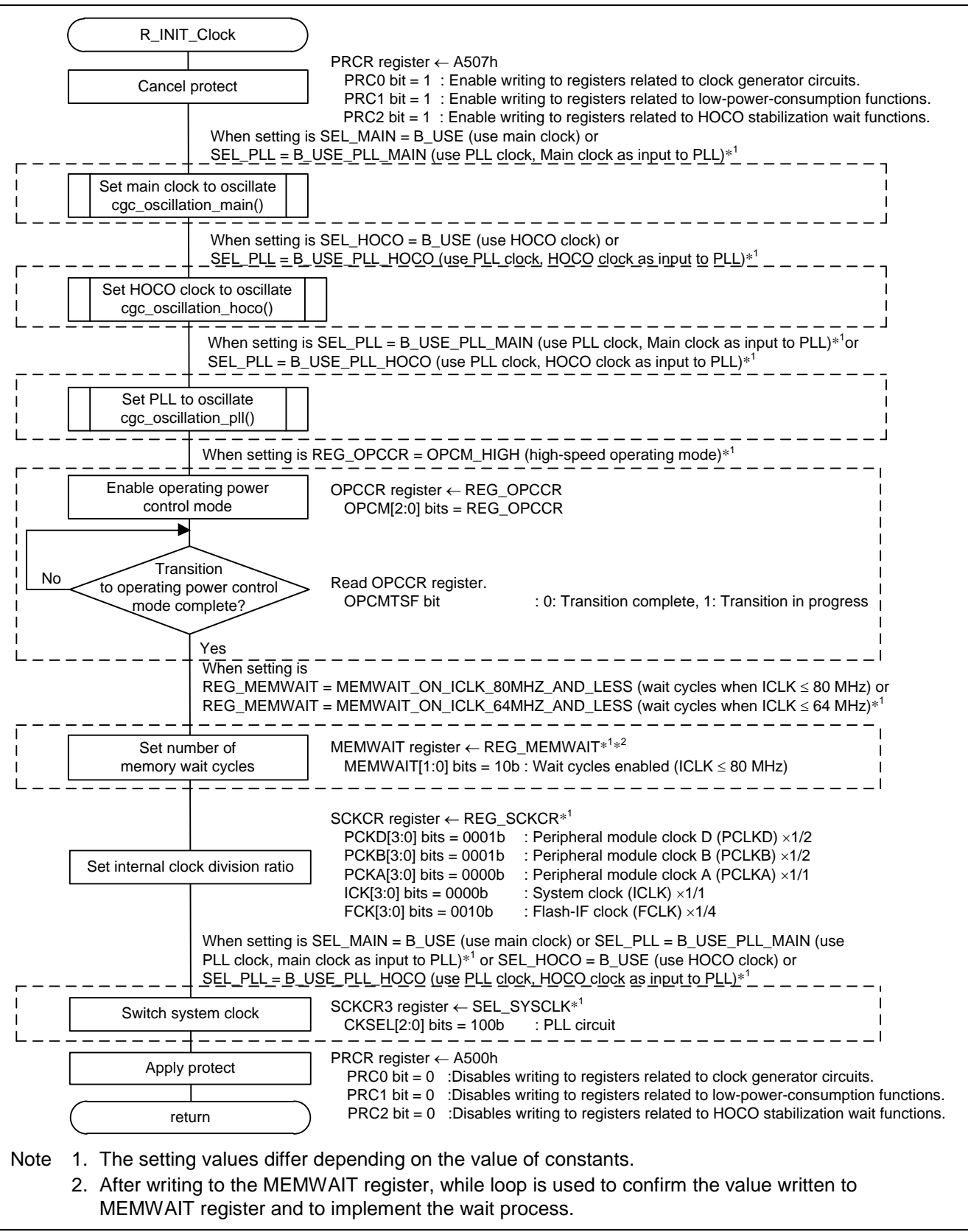

**Figure 3.4 Initial Clock Settings**

RENESAS

## **3.9.5 Main Clock Oscillation Enable**

[Figure 3.5](#page-19-0) is a flowchart of the processing for starting oscillation of the main clock.

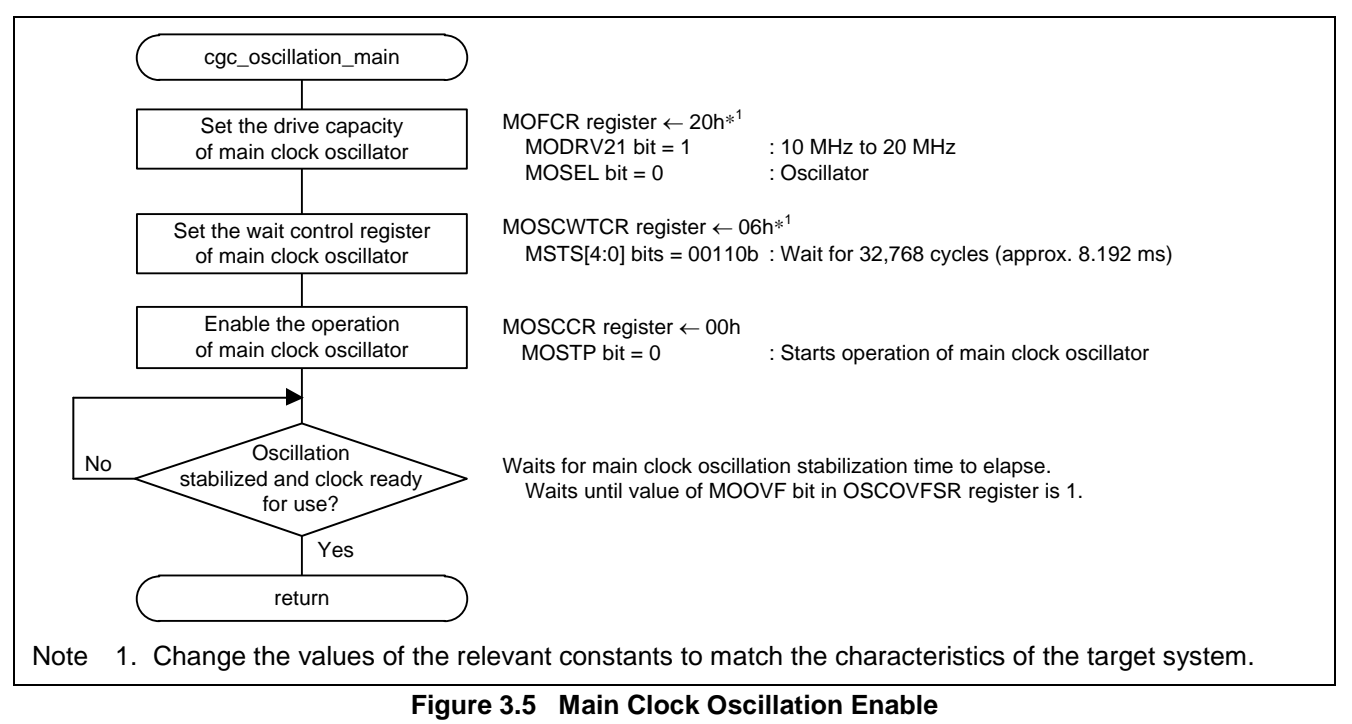

### <span id="page-19-0"></span>**3.9.6 HOCO Clock Oscillation Enable**

[Figure 3.6](#page-19-1) is a flowchart of the processing for starting oscillation of the HOCO clock.

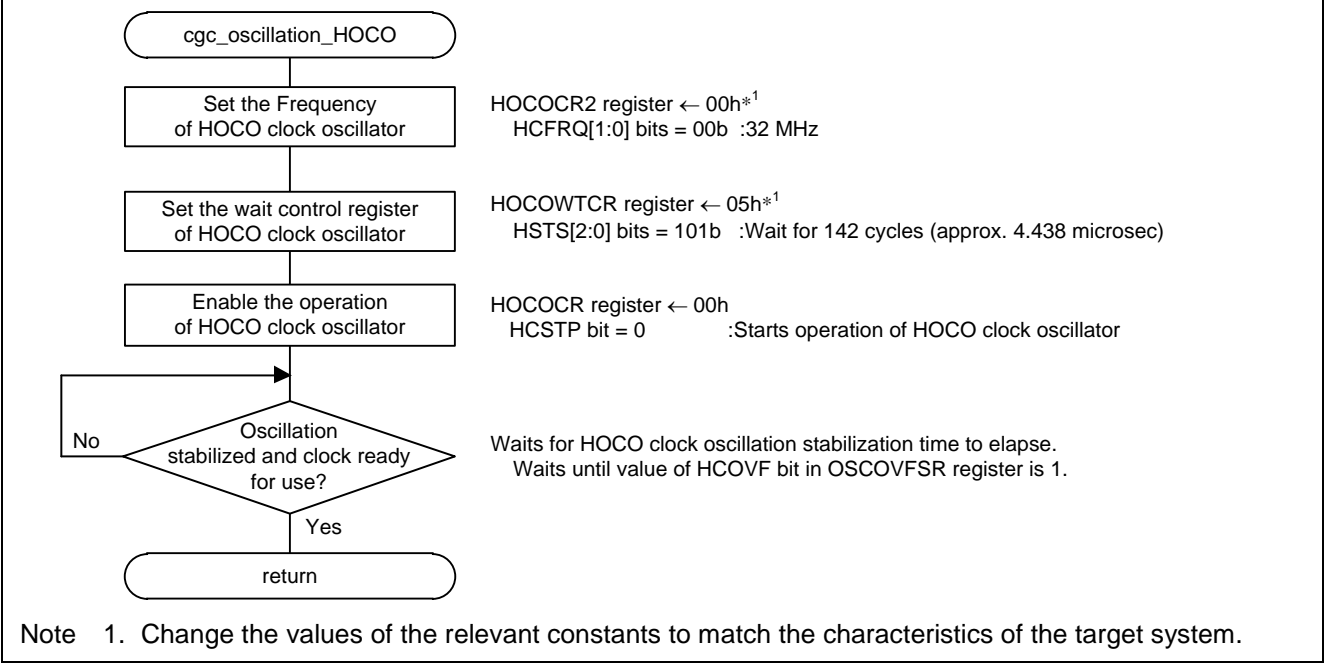

<span id="page-19-1"></span>**Figure 3.6 HOCO Clock Oscillation Enable**

## **3.9.7 PLL Clock Oscillation Enable**

[Figure 3.7](#page-19-1) is a flowchart of the processing for starting oscillation of the PLL clock.

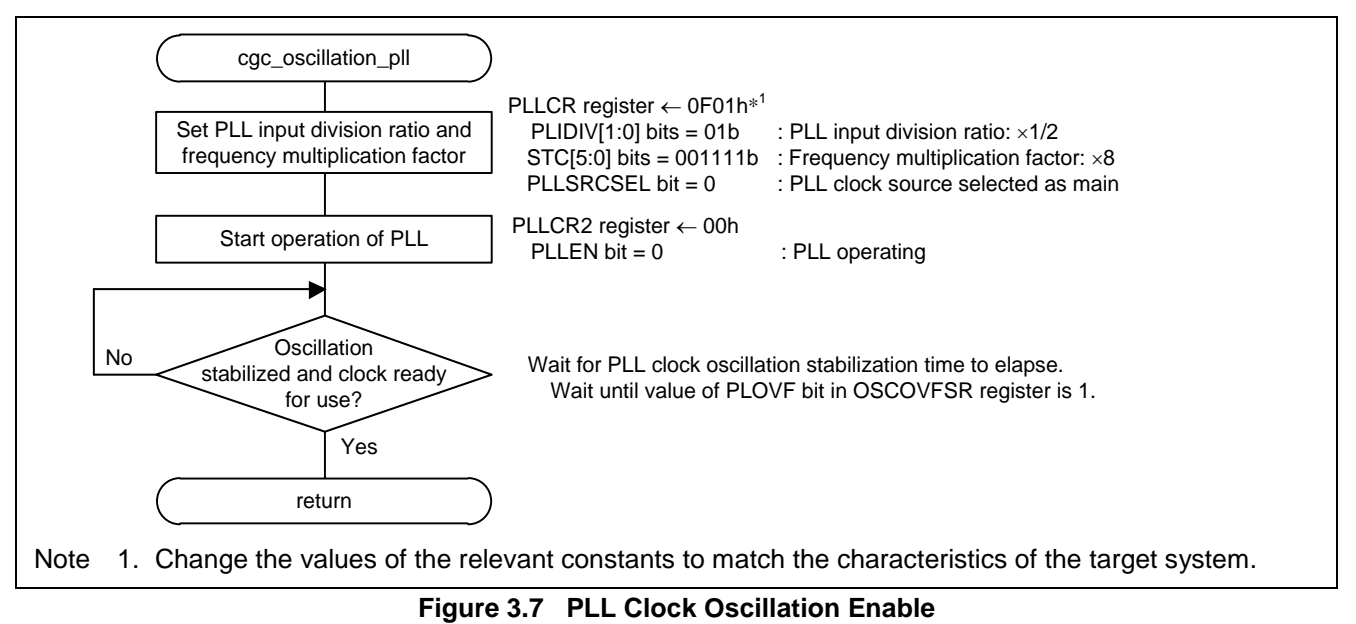

R01AN2837EJ0210 Rev.2.10 **Page 21 of 25** Aug. 20. 2020

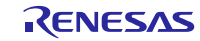

## <span id="page-21-0"></span>**4. Importing a Project**

## **4.1 Importing a Project into e2 studio**

Follow the steps below to import your project into  $e^2$  studio.

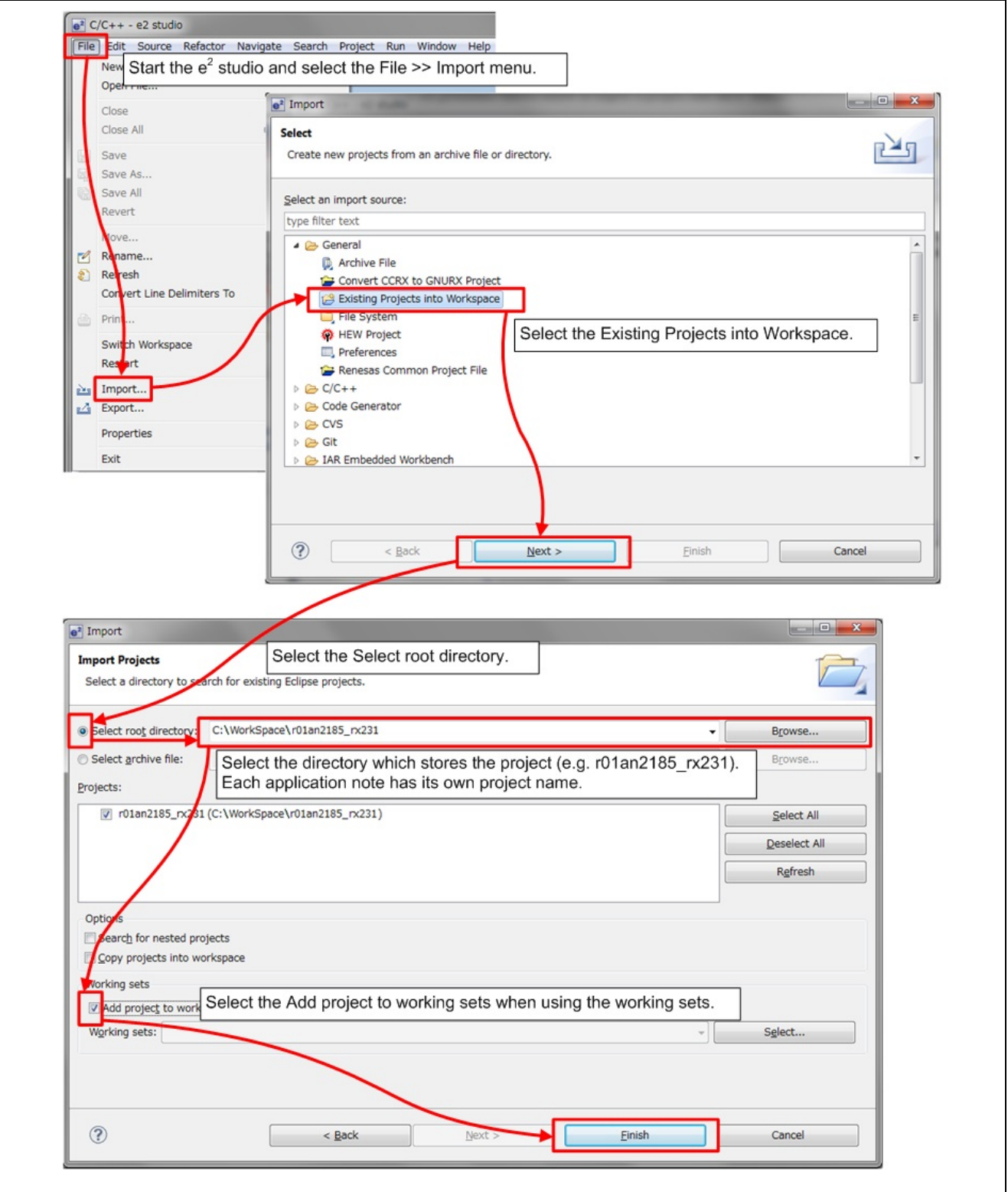

**Figure 4.1 Importing a Project into e2 studio**

## **4.2 Importing a Project into CS+**

Follow the steps below to import your project into CS+.

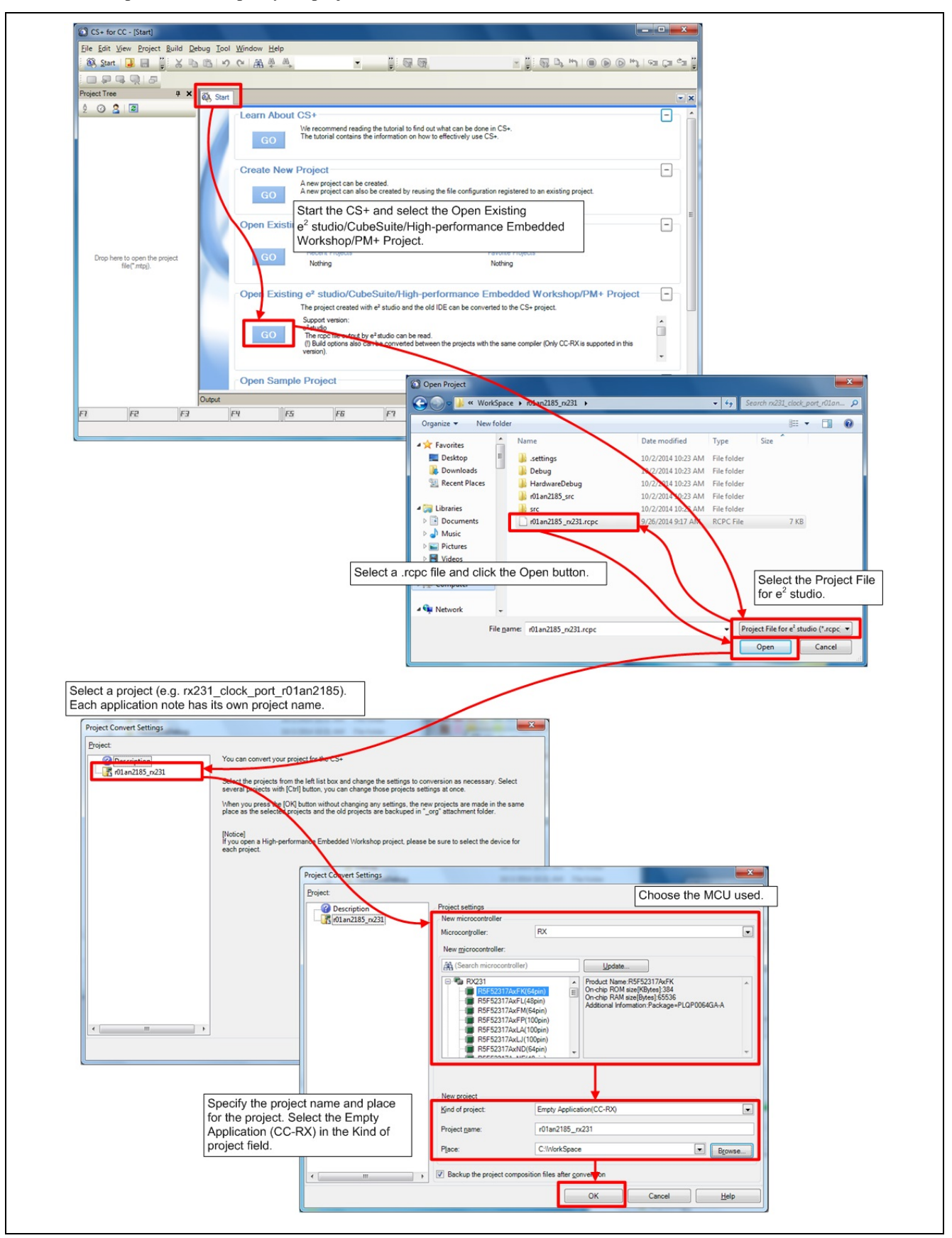

**Figure 4.2 Importing a Project into CS+**

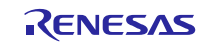

## RX24T Group

## <span id="page-23-0"></span>**5. Sample Code**

Sample code can be downloaded from the Renesas Electronics website.

### <span id="page-23-1"></span>**6. Reference Documents**

User's Manual: Hardware

RX24T Group User's Manual: Hardware (R01UH0576)

(The latest version can be downloaded from the Renesas Electronics website.)

#### Technical Update/Technical News

(The latest version can be downloaded from the Renesas Electronics website.)

User's Manual: Development Tools

[CS+][e2 studio] RX C/C++ Compiler CC-RX User's Manual (R20UT3248) (The latest version can be downloaded from the Renesas Electronics website.)

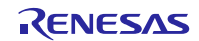

## **Website and Support**

Renesas Electronics Website <http://www.renesas.com/>

Inquiries

<http://www.renesas.com/contact/>

All trademarks and registered trademarks are the property of their respective owners.

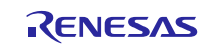

## **Revision History**

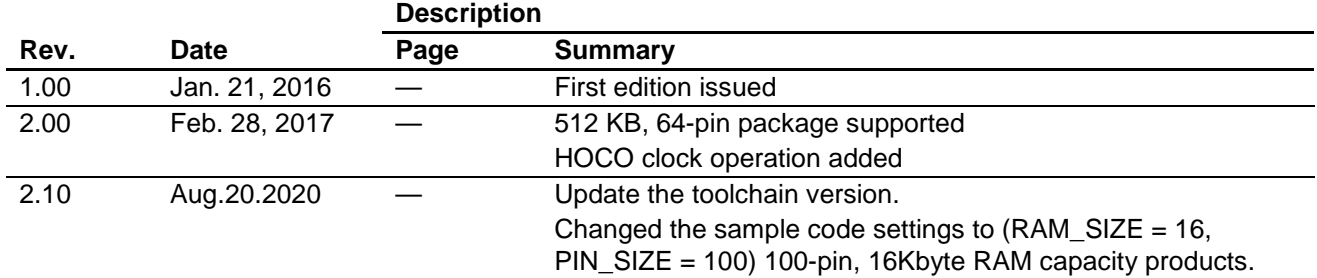

### **General Precautions in the Handling of Microprocessing Unit and Microcontroller Unit Products**

The following usage notes are applicable to all Microprocessing unit and Microcontroller unit products from Renesas. For detailed usage notes on the products covered by this document, refer to the relevant sections of the document as well as any technical updates that have been issued for the products.

#### 1. Precaution against Electrostatic Discharge (ESD)

A strong electrical field, when exposed to a CMOS device, can cause destruction of the gate oxide and ultimately degrade the device operation. Steps must be taken to stop the generation of static electricity as much as possible, and quickly dissipate it when it occurs. Environmental control must be adequate. When it is dry, a humidifier should be used. This is recommended to avoid using insulators that can easily build up static electricity. Semiconductor devices must be stored and transported in an anti-static container, static shielding bag or conductive material. All test and measurement tools including work benches and floors must be grounded. The operator must also be grounded using a wrist strap. Semiconductor devices must not be touched with bare hands. Similar precautions must be taken for printed circuit boards with mounted semiconductor devices.

#### 2. Processing at power-on

The state of the product is undefined at the time when power is supplied. The states of internal circuits in the LSI are indeterminate and the states of register settings and pins are undefined at the time when power is supplied. In a finished product where the reset signal is applied to the external reset pin, the states of pins are not guaranteed from the time when power is supplied until the reset process is completed. In a similar way, the states of pins in a product that is reset by an on-chip power-on reset function are not guaranteed from the time when power is supplied until the power reaches the level at which resetting is specified.

#### 3. Input of signal during power-off state

Do not input signals or an I/O pull-up power supply while the device is powered off. The current injection that results from input of such a signal or I/O pull-up power supply may cause malfunction and the abnormal current that passes in the device at this time may cause degradation of internal elements. Follow the guideline for input signal during power-off state as described in your product documentation.

#### 4. Handling of unused pins

Handle unused pins in accordance with the directions given under handling of unused pins in the manual. The input pins of CMOS products are generally in the highimpedance state. In operation with an unused pin in the open-circuit state, extra electromagnetic noise is induced in the vicinity of the LSI, an associated shootthrough current flows internally, and malfunctions occur due to the false recognition of the pin state as an input signal become possible.

#### 5. Clock signals

After applying a reset, only release the reset line after the operating clock signal becomes stable. When switching the clock signal during program execution, wait until the target clock signal is stabilized. When the clock signal is generated with an external resonator or from an external oscillator during a reset, ensure that the reset line is only released after full stabilization of the clock signal. Additionally, when switching to a clock signal produced with an external resonator or by an external oscillator while program execution is in progress, wait until the target clock signal is stable.

#### 6. Voltage application waveform at input pin

Waveform distortion due to input noise or a reflected wave may cause malfunction. If the input of the CMOS device stays in the area between V<sub>IL</sub> (Max.) and V<sub>IH</sub> (Min.) due to noise, for example, the device may malfunction. Take care to prevent chattering noise from entering the device when the input level is fixed, and also in the transition period when the input level passes through the area between  $V_{IL}$  (Max.) and  $V_{IH}$  (Min.).

7. Prohibition of access to reserved addresses

Access to reserved addresses is prohibited. The reserved addresses are provided for possible future expansion of functions. Do not access these addresses as the correct operation of the LSI is not guaranteed.

#### 8. Differences between products

Before changing from one product to another, for example to a product with a different part number, confirm that the change will not lead to problems. The characteristics of a microprocessing unit or microcontroller unit products in the same group but having a different part number might differ in terms of internal memory capacity, layout pattern, and other factors, which can affect the ranges of electrical characteristics, such as characteristic values, operating margins, immunity to noise, and amount of radiated noise. When changing to a product with a different part number, implement a system-evaluation test for the given product.

#### **Notice**

- 1. Descriptions of circuits, software and other related information in this document are provided only to illustrate the operation of semiconductor products and application examples. You are fully responsible for the incorporation or any other use of the circuits, software, and information in the design of your product or system. Renesas Electronics disclaims any and all liability for any losses and damages incurred by you or third parties arising from the use of these circuits, software, or information.
- 2. Renesas Electronics hereby expressly disclaims any warranties against and liability for infringement or any other claims involving patents, copyrights, or other intellectual property rights of third parties, by or arising from the use of Renesas Electronics products or technical information described in this document, including but not limited to, the product data, drawings, charts, programs, algorithms, and application examples.
- 3. No license, express, implied or otherwise, is granted hereby under any patents, copyrights or other intellectual property rights of Renesas Electronics or others.
- 4. You shall not alter, modify, copy, or reverse engineer any Renesas Electronics product, whether in whole or in part. Renesas Electronics disclaims any and all liability for any losses or damages incurred by you or third parties arising from such alteration, modification, copying or reverse engineering.
- 5. Renesas Electronics products are classified according to the following two quality grades: "Standard" and "High Quality". The intended applications for each Renesas Electronics product depends on the product's quality grade, as indicated below.
	- "Standard": Computers; office equipment; communications equipment; test and measurement equipment; audio and visual equipment; home electronic appliances; machine tools; personal electronic equipment; industrial robots; etc.

"High Quality": Transportation equipment (automobiles, trains, ships, etc.); traffic control (traffic lights); large-scale communication equipment; key financial terminal systems; safety control equipment; etc.

Unless expressly designated as a high reliability product or a product for harsh environments in a Renesas Electronics data sheet or other Renesas Electronics document, Renesas Electronics products are not intended or authorized for use in products or systems that may pose a direct threat to human life or bodily injury (artificial life support devices or systems; surgical implantations; etc.), or may cause serious property damage (space system; undersea repeaters; nuclear power control systems; aircraft control systems; key plant systems; military equipment; etc.). Renesas Electronics disclaims any and all liability for any damages or losses incurred by you or any third parties arising from the use of any Renesas Electronics product that is inconsistent with any Renesas Electronics data sheet, user's manual or other Renesas Electronics document.

- 6. When using Renesas Electronics products, refer to the latest product information (data sheets, user's manuals, application notes, "General Notes for Handling and Using Semiconductor Devices" in the reliability handbook, etc.), and ensure that usage conditions are within the ranges specified by Renesas Electronics with respect to maximum ratings, operating power supply voltage range, heat dissipation characteristics, installation, etc. Renesas Electronics disclaims any and all liability for any malfunctions, failure or accident arising out of the use of Renesas Electronics products outside of such specified ranges.
- 7. Although Renesas Electronics endeavors to improve the quality and reliability of Renesas Electronics products, semiconductor products have specific characteristics, such as the occurrence of failure at a certain rate and malfunctions under certain use conditions. Unless designated as a high reliability product or a product for harsh environments in a Renesas Electronics data sheet or other Renesas Electronics document, Renesas Electronics products are not subject to radiation resistance design. You are responsible for implementing safety measures to guard against the possibility of bodily injury, injury or damage caused by fire, and/or danger to the public in the event of a failure or malfunction of Renesas Electronics products, such as safety design for hardware and software, including but not limited to redundancy, fire control and malfunction prevention, appropriate treatment for aging degradation or any other appropriate measures. Because the evaluation of microcomputer software alone is very difficult and impractical, you are responsible for evaluating the safety of the final products or systems manufactured by you.
- 8. Please contact a Renesas Electronics sales office for details as to environmental matters such as the environmental compatibility of each Renesas Electronics product. You are responsible for carefully and sufficiently investigating applicable laws and regulations that regulate the inclusion or use of controlled substances, including without limitation, the EU RoHS Directive, and using Renesas Electronics products in compliance with all these applicable laws and regulations. Renesas Electronics disclaims any and all liability for damages or losses occurring as a result of your noncompliance with applicable laws and regulations.
- 9. Renesas Electronics products and technologies shall not be used for or incorporated into any products or systems whose manufacture, use, or sale is prohibited under any applicable domestic or foreign laws or regulations. You shall comply with any applicable export control laws and regulations promulgated and administered by the governments of any countries asserting jurisdiction over the parties or transactions.
- 10. It is the responsibility of the buyer or distributor of Renesas Electronics products, or any other party who distributes, disposes of, or otherwise sells or transfers the product to a third party, to notify such third party in advance of the contents and conditions set forth in this document.
- 11. This document shall not be reprinted, reproduced or duplicated in any form, in whole or in part, without prior written consent of Renesas Electronics. 12. Please contact a Renesas Electronics sales office if you have any questions regarding the information contained in this document or Renesas Electronics products.
- (Note1) "Renesas Electronics" as used in this document means Renesas Electronics Corporation and also includes its directly or indirectly controlled subsidiaries.
- (Note2) "Renesas Electronics product(s)" means any product developed or manufactured by or for Renesas Electronics.

(Rev.4.0-1 November 2017)

## **Corporate Headquarters Contact information**

TOYOSU FORESIA, 3-2-24 Toyosu, Koto-ku, Tokyo 135-0061, Japan [www.renesas.com](https://www.renesas.com/)

For further information on a product, technology, the most up-to-date version of a document, or your nearest sales office, please visit: [www.renesas.com/contact/.](https://www.renesas.com/contact/)

#### **Trademarks**

Renesas and the Renesas logo are trademarks of Renesas Electronics Corporation. All trademarks and registered trademarks are the property of their respective owners.